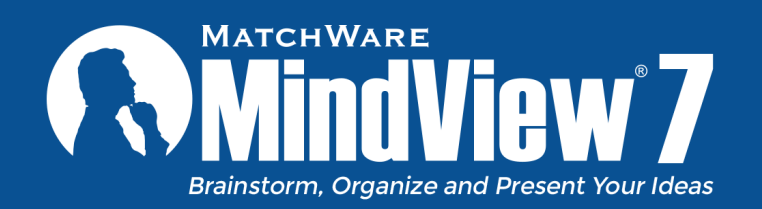

MatchWare® MindView® is a comprehensive visual learning tool designed to help you develop and organise ideas. Based on the proven Mind Mapping® theory, it enhances creativity, clarifies thinking and improves memory.

## Brainstorm, Organise and Present Your Ideas

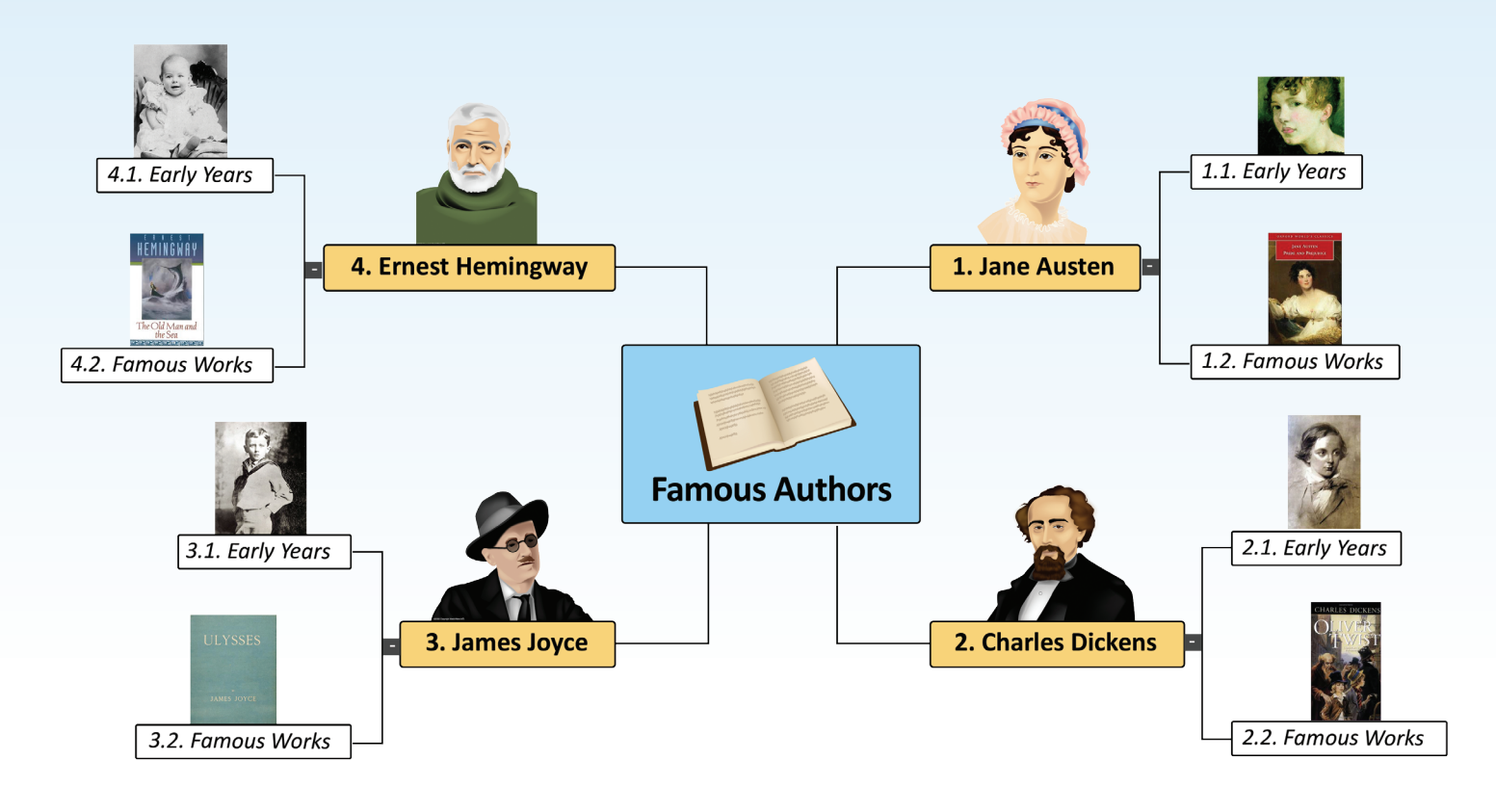

#### **MindView is perfect for:**

- **•** Brainstorming and Idea Generation
- **Structuring Written Work and Presentations**
- Note Taking and Revision
- **Collaboration and Group Projects**
- **Creating Impressive e-Portfolios**
- Planning and Reviewing Coursework  $\bullet$
- **Creating Historic Timelines or Visual Action Plans**

#### **A Truly Accessible Software Tool**

"MindView AT was accredited by the DAC to ensure best user experience for users with disabilities in line with WCAG 2.0 accessibility standards. MindView was also tested to work seamlessly with Dragon, Jaws, ZoomText and TextHelp. We are delighted by the commitment shown by MatchWare to produce a truly accessible Mind Mapping software."

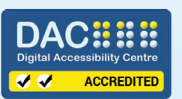

**- Gavin Evans** Director of Operations DAC (Digital Accessibility Centre)

#### **Six Interchangeable Views**

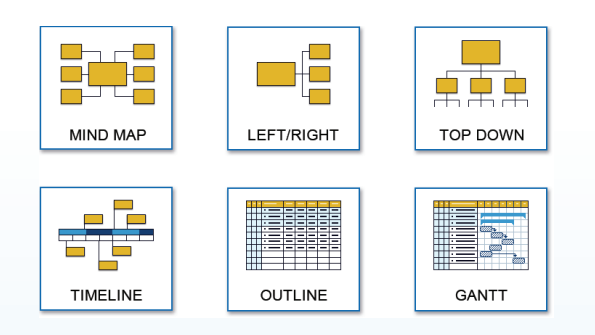

#### **Powerful MS Office Integration**

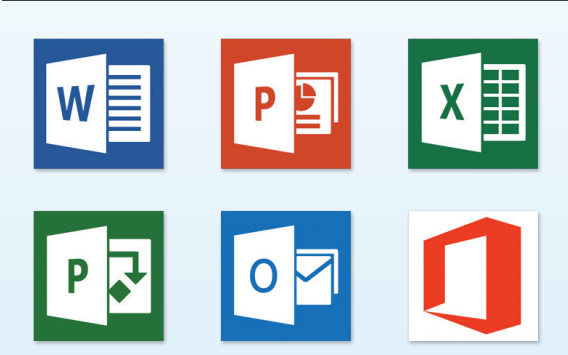

# Help Your Students Manage their Projects

## Turn Ideas Into Action!

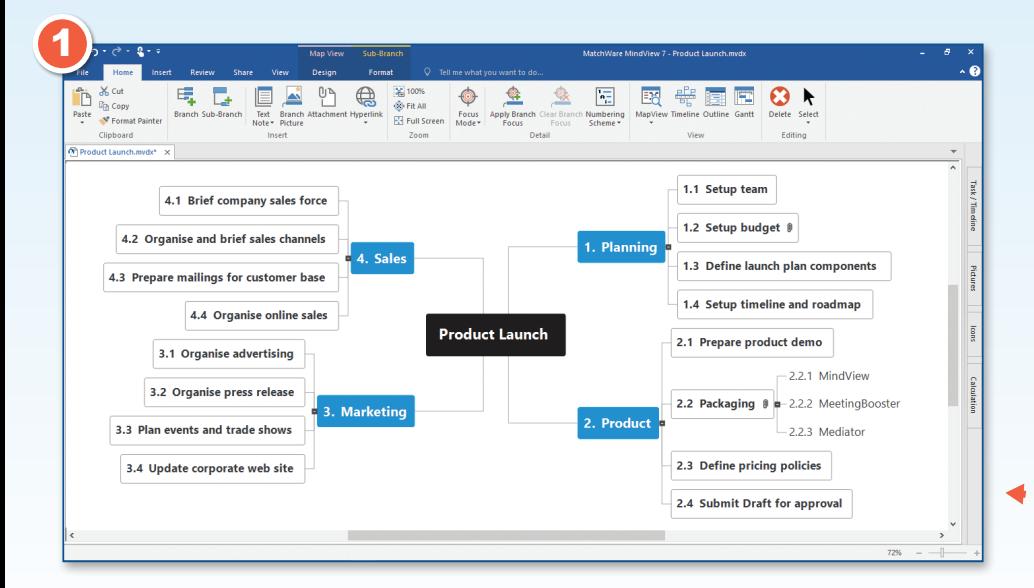

#### **1. Start by Brainstorming the Project**

Many students have difficulty with the first stages of planning a project. The Mind-Map allows students to reflect visually on the details of a project. They can define the different tasks organically and move them around the map to give them a logical order and hierarchy.

#### **2. Convert to a Project Plan (Gantt View)**

Once the details of the project have been defined in the Mind Map, it can be converted into the built-in Gantt view. From there students can plan the duration of tasks and fine tune the order. They can also allocate tasks to different people and track percentage completion of each task.

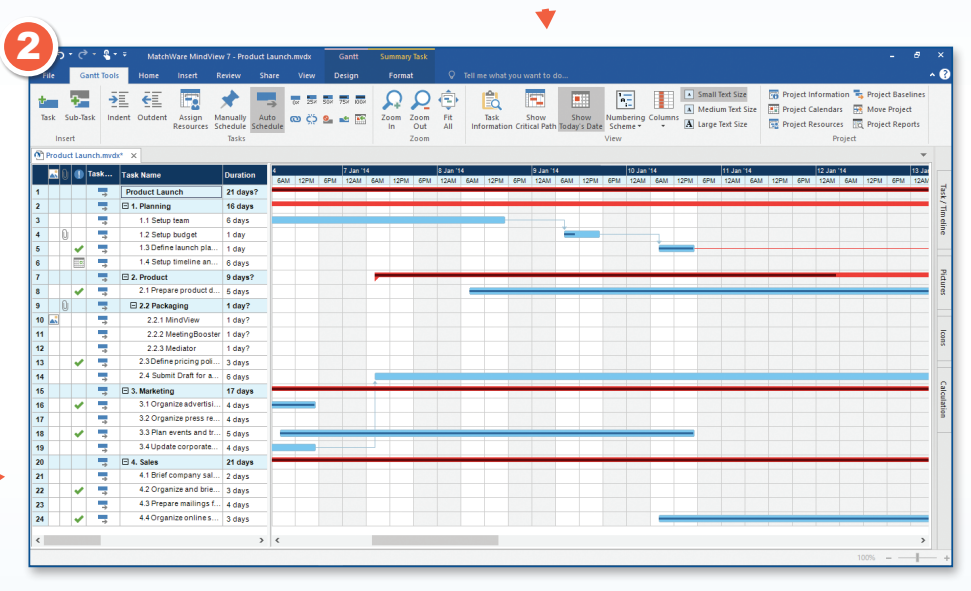

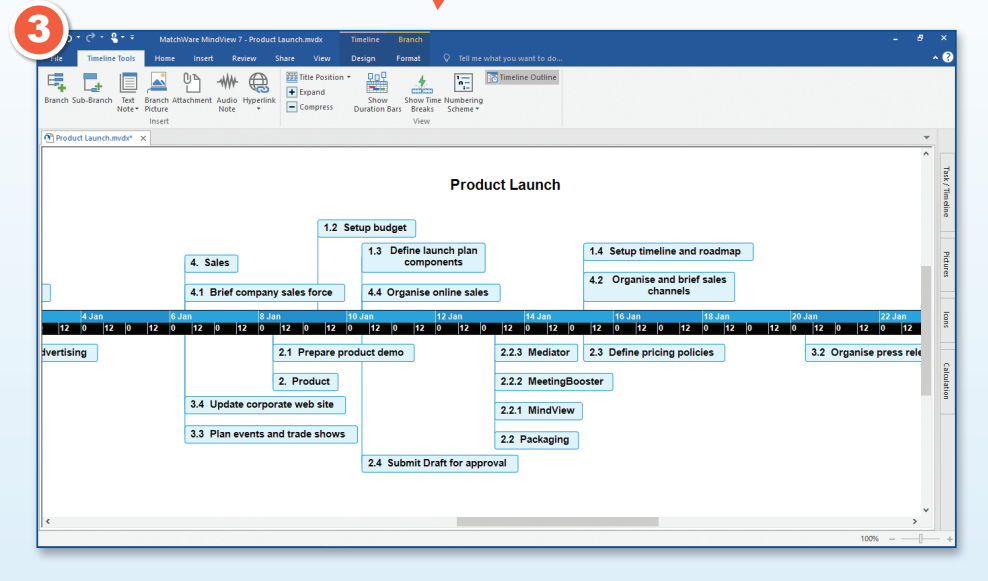

#### **3. Communicate the Project Plan Visually**

To present the project, students can convert it into a timeline. The result is a clear and simple visual representation of the project tasks, milestones and deadlines.

## Storyboarding and Creating Presentations

### Now Creating and Sharing Presentations is as Easy as 1,2,3

#### Plan Documents in a Mind-Map and Export to Microsoft PowerPoint or as a Website

- When storyboarding presentations, an idea in your mind map represents a page or a slide in your presentation, a sub-idea represents a sub-page or sub-slide and so on
- Attach content to branches such as pictures, text, sounds and videos
- Export to PowerPoint or HTML using templates
- **Create hyperlinks, branch connections and other interactivity that is also included when exporting**

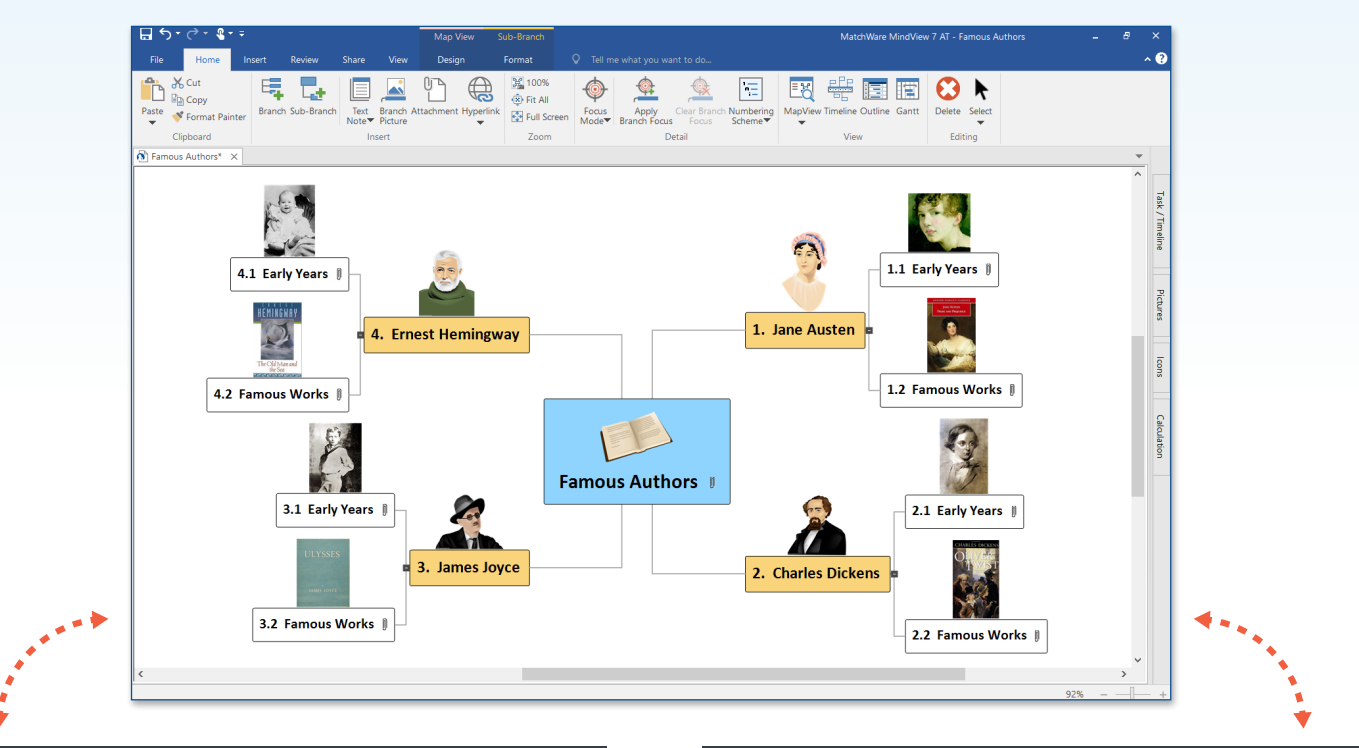

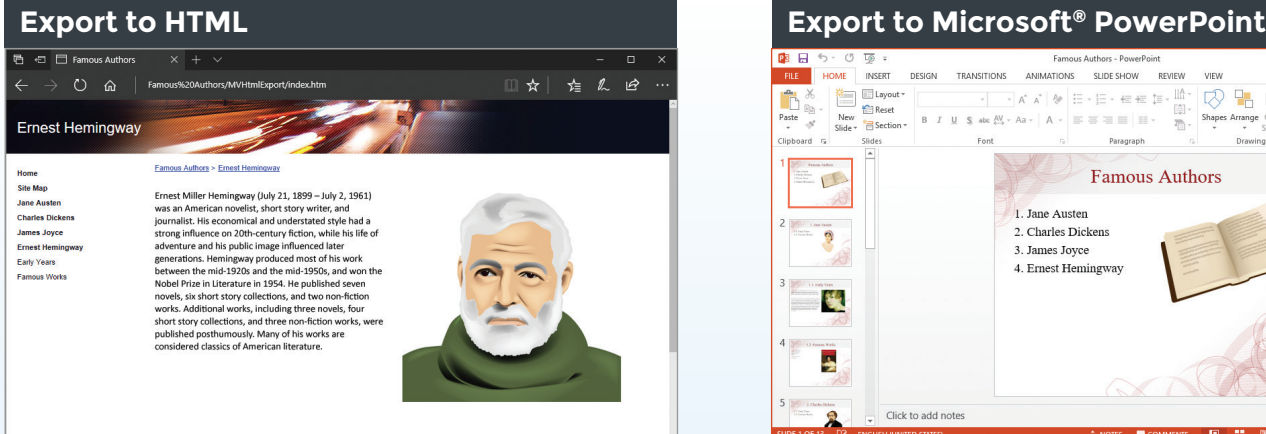

Export to HTML quickly and effectively, no programming required! Go through the Export Wizard or use the "One click" export option. Even the Timeline can be exported as HTML.

#### 12 品  $= -1$ **Famous Authors**  $\sqrt{1}$ 1. Jane Austen 2. Charles Dicken  $\ddot{\phantom{0}}$ 3. James Joyce 4. Ernest Hemingwa 麜 ید آ

When exporting to PowerPoint, branches are exported as slides. Select from professionally designed templates and choose to include text notes, pictures, hyperlinks, etc. Once exported, you can make changes to your PowerPoint presentation and import it back to MindView, updating your mind map. Native PowerPoint files can also be imported.

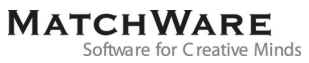

# Outlining Written Documents

## Built-in Citation and Referencing Tool

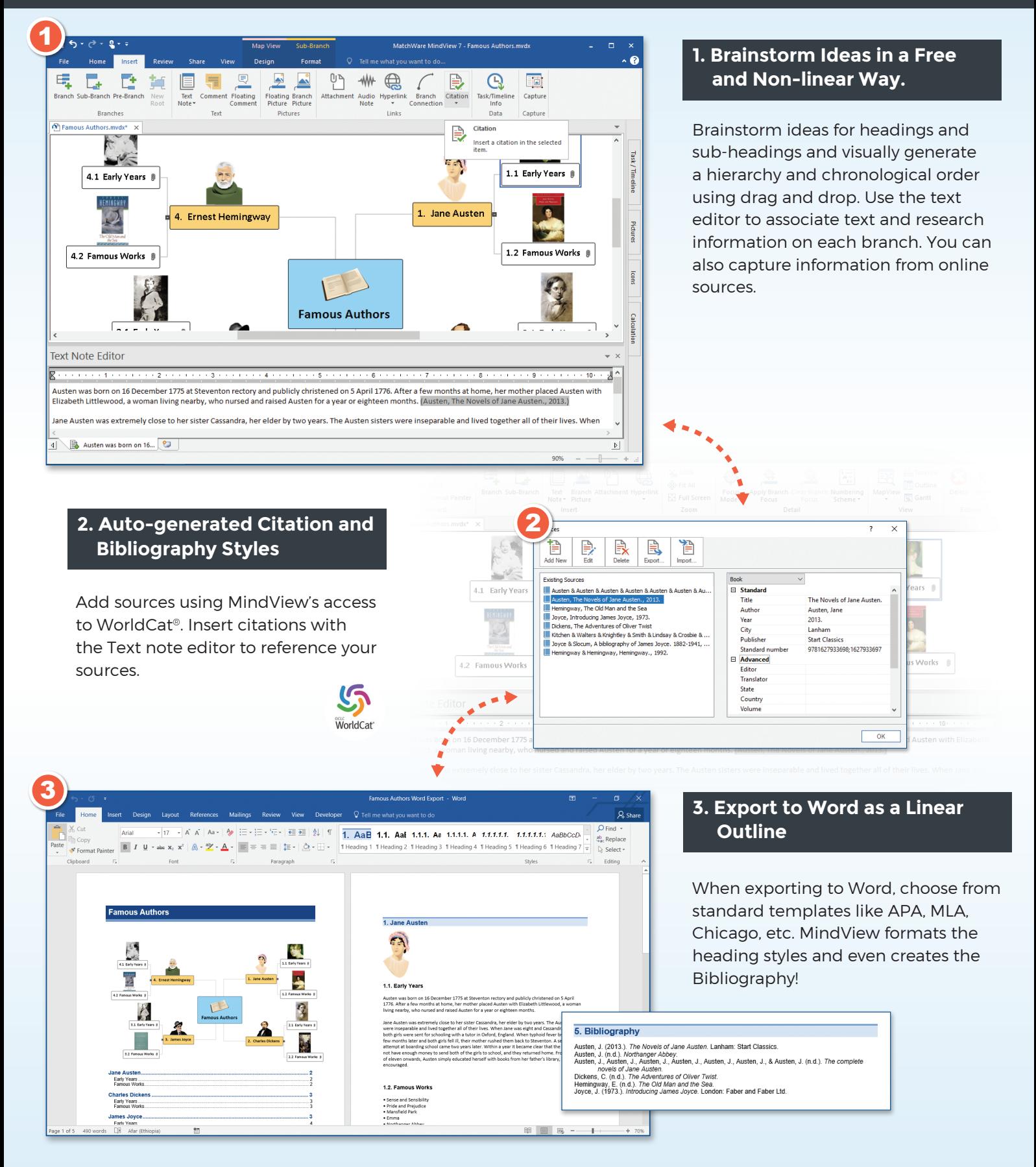

**MatchWare Ltd.** 9-11 The Quadrant, Richmond, TW9 1BP, United Kingdom **Tel:** +44(0)20 8940 9700 • **Fax:** +44(0)20 83322170 www.matchware.com • **Email:** london@matchware.com

**System Requirements** Windows® 7 SP1, 8, 10 (or higher) 400 MB disk space

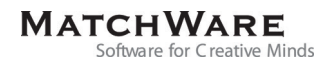